**الوحدة 2**

**الدرس 5**

# **[ز البيانات](https://ruaad.com/) ي ترم�**

**وصف الدرس**

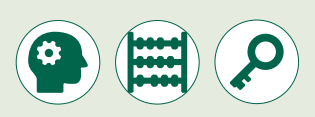

الغرض العام من هذا الدرس هو أن يتعلم الطلبة كيفية استخدام الترميز الذي يقوم بتحويـل البيانـات إىل رمـوز ثنائيـة مـن خـال **Audacity** و **GIMP** و **Shotcut**، بحيـث يتمكـن الحاسـوب مـن قراءتهـا.

#### **ما سيتعلمه الطالب**

 التعرف على فهم المقصود بترميز بيانات الصوت والصور ومقاطع الفيديو. فهم العوامل المختلفة التي تؤثر على الترميز.

#### **نتاجات التعلم**

- كيفية ضغط ملف صوتي.
- كيفية ضغط ملف صورة وتصديره.
	- كيفية عرض خصائص الملف.
		- كيفية ضغط ملف فيديو.

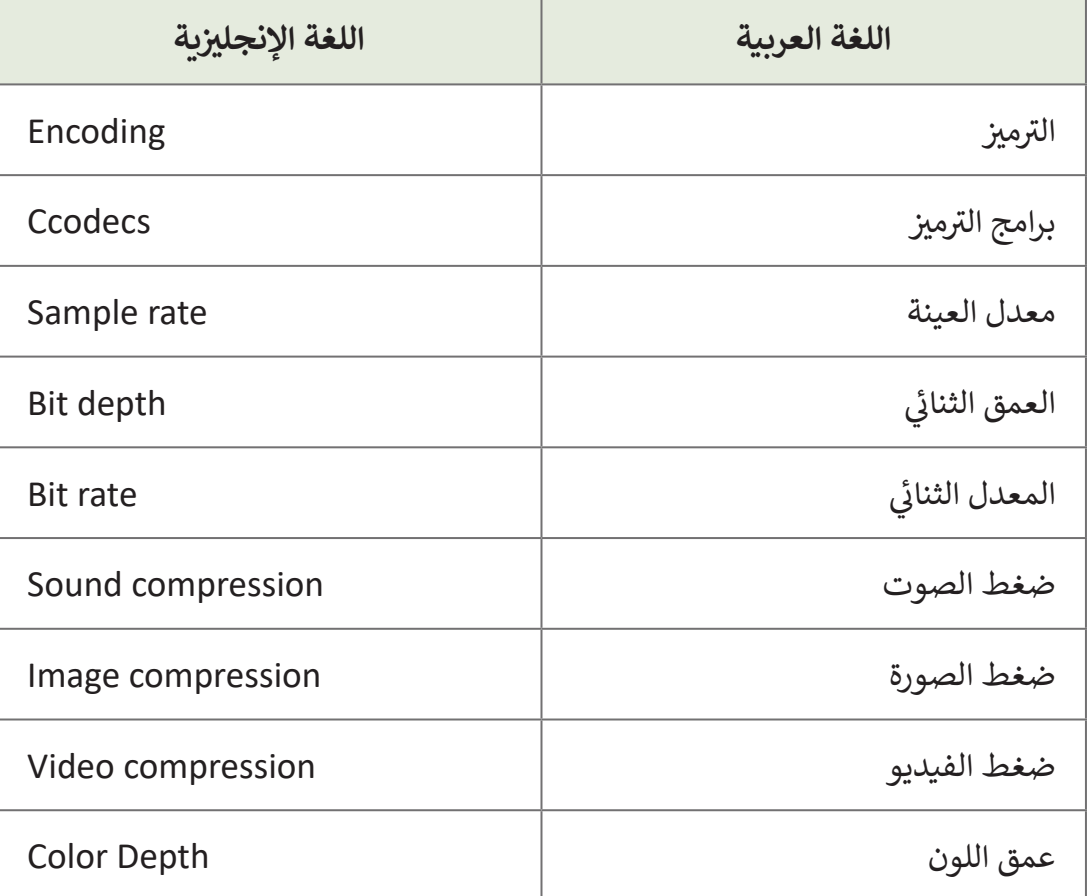

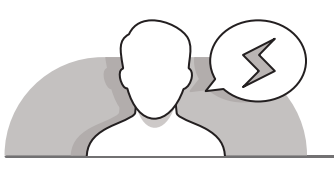

#### **[التحديات المتوقعة](https://ruaad.com/)**

 قـد يعتقـد الطلبـة أن امتـداد ملـف الفيديـو يشـير إلـى نـوع الضغـط المسـتخدم. اشـرح لهـم أن امتـدادات ملفـات الفيديـو تعـرض مواصفـات ملـف الفيديـو فيمـا يشـبه "المغلـف" )**container**)، والـذي يحتـوي ترميـز الفيديـو والترميـز الصوتـي، وقـد يتضمـن بعـض الملحقات الأخرى كالترجمة في بعض الأحيان.

**الصف** الحادي<br>عشر

**5**

**التمهيد**

**الصف الحادي** محادر<br>عشر

- اسـتخدم اسـتراتيجية الحـوار والمناقشـة لمسـاعدة الطلبـة علـى التعبيـر عـن أفكارهـم بشـكل ًأكثر وضوحًا حول طرق تشـفير البيانات وضغطها.
	- > ابدأ بطرح بعض الأسئلة على الطلبة مثل:
	- هل سمعتم من قبل بمصطلحات الترميز أو برامج الترميز؟
		- ما هو تعريف الترميز وكيف يتم استخدامه؟
			- ما هي العوامل التي قد تؤثر على الترميز؟
		- هل سمعتم من قبل بمصطلح ضغط الملفات؟
	- هل تعتقدون أن الملف المضغوط يتطابق في محتواه مع الملف األصلي؟
- ِّ> ناقش الطلبة حول آرائهم في الترميز ومدى أهميته. لخِّص النقاش بالتوضيح للطلبة أنه فـي حـال لـم يتـم تحويـل البيانـات إلـى رمـوز ثنائيـة، فلـن يتمكن الحاسـوب ببسـاطة مـن قراءتها أو التعامل معها.

# **[التلميحات الخاصة بالتنفيذ](https://ruaad.com/)**

- اشـرح للطلبـة أن ملفـات الصـوت يتـم تخزينهـا بشـكل مشـابه لملفـات الصـور، ولكـن ا<br>أ باستخدام جزئيات صغيرة من المعلومات بدلًا من وحدات البكسل التي تستخدم للصور، فـكل مقطـع صوتـي يحتـوي علـى عـدد معيـن مـن العينـات فـي الثانيـة يسـمى بمعـدل العينـات .(samples per second)
- اشـرح للطلبـة أنـه كلمـا زادت قيمـة معـدل العينـات، حصلنـا علـى ٍصـوت ٍ بجـودة أعلـى. أرشـد الطلبة إلى الصفحـة 237 مـن كتـاب الطالب، واشـرح لهم بالاسـتعانة بالمخطط الموجـود أن كل مسـتطيل يمثـل عينـة، فمـع وجـود معـدل عينـات أعلـى، تكـون المسـتطيالت أضيـق ًوتتشكل معًا لتكوين شكل أقرب إلى شكل الموجة.
- اشـرح للطلبـة أن معـدل إطـارات الفيديـو )**rate frame** )يؤثـر علـى مـدى سالسـة وواقعيـة الحركـة التـي تظهـر للعيـن البشـرية عنـد مشـاهدة ذلـك الفيديـو. تحتـوي مقاطـع الفيديـو ذات المعدل الأقل من الإطارات على حجم أقل من البيانات، ولكنها تبدو ذات جودة منخفضة عند عرضها، كما وتبدو الحركة فيها غير طبيعية.
- اسـتعن ببعـض األمثلـة لمسـاعدة الطلبـة علـى التعـرف علـى مفاهيـم ترميـز الصـوت والضغـط، من خلال عرض الملفات المقابلة لهذه المفاهيم.

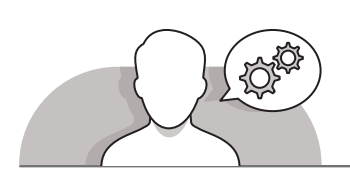

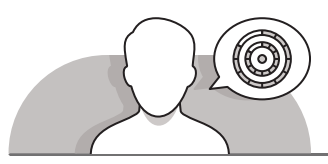

**اس� <sup>ت</sup> [اتيجيات غلق الدرس](https://ruaad.com/)**

في نهاية الدرس تأكد من تحقيق الطلبة لجميع أهداف الدرس وتقييم معرفتهم من خلال أسئلة على سبيل المثال لا الحصر:

 هل تستطيع أن تتذكر:

- ما هو ترميز البيانات؟
- ما هي العوامل المؤثرة على الترميز الصوتي؟
	- كيف يمكن ضغط الملف الصوتي؟
	- ما المقصود بترميز الصور وضغطها؟
		- كيف يمكن ضغط ملف الصورة؟
	- كيف يمكن عرض خصائص الملفات؟
	- ما هو المقصود بترميز الفيديو وضغطه؟

ِّ> ذكّر الطلبة بالمصطلحات الهامة وكرّرها معهم. **∶** 

> يمكنك الاستعانة بتدريبات الكتاب ضمن الاستراتيجيات التي ستستخدمها لغلق الدرس.

**الصف** الحادي<br>عشر

**5**

#### **التدريبات المق� <sup>ت</sup> حة لغلق الدرس**

يمكنـك اسـتخدام التمريـن الرابـع ضمـن اسـتراتيجية غلـق الـدرس لتقييـم وتعزيـز قـدرة الطلبـة علـى تطبيـق المهـارات التـي تـم تقديمهـا فـي هـذا الـدرس.

الصف الحادي عشر | الفصل الأول | كتاب الطالب | صفحة 257

# **الفروق الفردية**

**[تمارين إضافية للطلبة ذوي التحصيل المرتفع](https://ruaad.com/)**

 بعـد االنتهـاء مـن التمريـن الرابـع مـن هـذا الـدرس، اطلـب مـن الطلبـة البحـث عـن ملـف صوتـي وعـن صـورة تتعلـق بإعـادة تشـجير الغابـات االسـتوائية، ثـم حفظهـا فـي حواسـيبهم. اطلـب منهـم فتـح الملـف الصوتـي باسـتخدام **Audacity** وحفظـه بتنسيق مض**غ**وط.

ریخان بیضاء<br>وَلَیْ کَی سَفَرِی فَ مِیکک اِلِّی بابت، سبکون کل مربع آبیض 1 وکل مربع آسود (1<br>مل انگرد افتتال الی زمیانه فی الفعیل.<br>اب من ضربکاه آن بعید رسم نمطانه راستخدام الگود افتتال.

 ثـم اطلـب منهـم فتـح ملـف الصـورة باسـتخدام **GIMP** وحفظهـا بتنسـيق مضغـوط. أخيرًا اطلب من الطلبة التحقق من خصائص كل ملف وملاحظة الاختلافات. ً

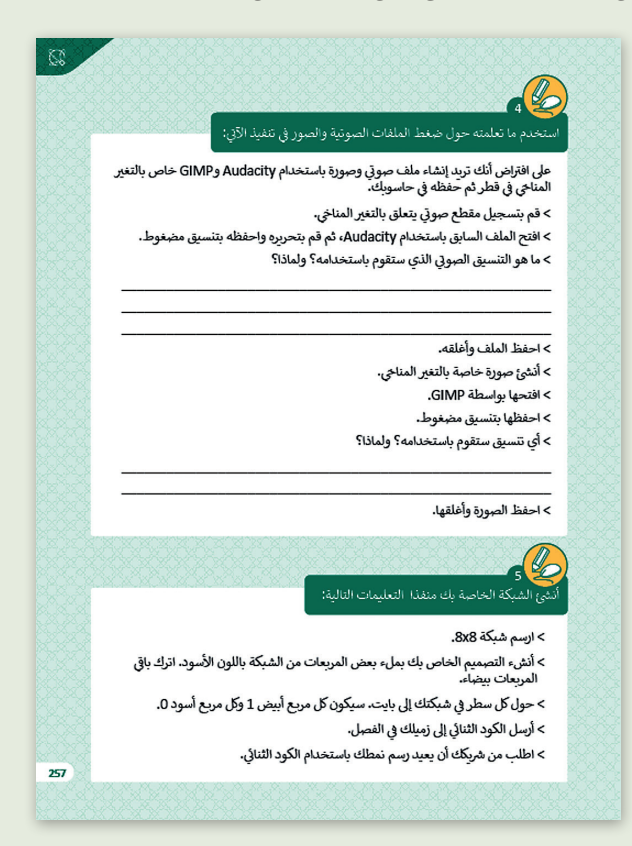

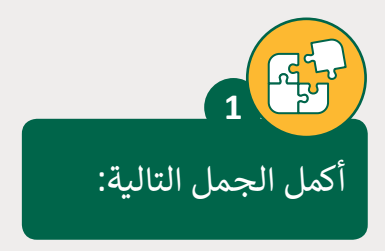

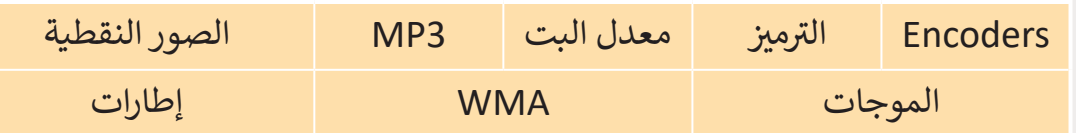

.<br>1. عملية تحويل البيانات من صورة إلى أخرى تُسمى **الترميز** 

2. البرامج التي تستخدم لترميز البيانات تُدعى <mark>Encoders.</mark> ٍ<br>"

3. الترميز هو عملية تحويل <mark>الموجات</mark> الصوتية إلى إشارات.

4. التنسيق الأكثر شيوعًا للملفات الصوتية هو **MP3 و WMA**. ֧<u>֓</u>

5. يتم تمثيل الصور في الحاسوب بواسطة **الصور النقطية .** 

6. عندما يتم ترميز الفيديو، فإنه يتم حفظ الصور كـ **إطارات** .

7. **معدل البت** يؤثر على حجم الملف وجودة الصورة في نفس الوقت.

**الصف** الحادي<br>عشر

**5 5**

تحقق من الجمل التالية هل يه صحيحة أم خطأ. **2**

.1 يمكن للحاسوب معالجة البيانات دون تحويلها اىل بيانات ثنائية. [صحيح خطأ](https://ruaad.com/) 2. عند تخزين الصوت في الحاسوب يتم تحويل الموجات الصوتية إلى إشارات رقمية تتكون من مجموعة خانات ثنائية من الأصفار والآحاد. صحيح خطأ 3. معدل العينات يتم قياسه بواسطة الهيرتز (Hz). صحيح خطأ 4. معدل العينة هو عدد النقاط التي يتم أخذها من موجة الصوت في كل ثانية. صحيح خطأ 5. الميزة الرئيسة لتنسيق الصورة النقطية JPEG هي تقليل حجم الملفات.

صحيح خطأ

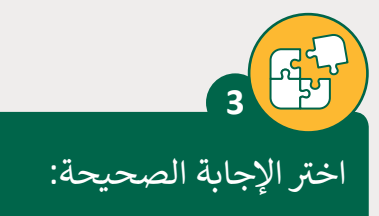

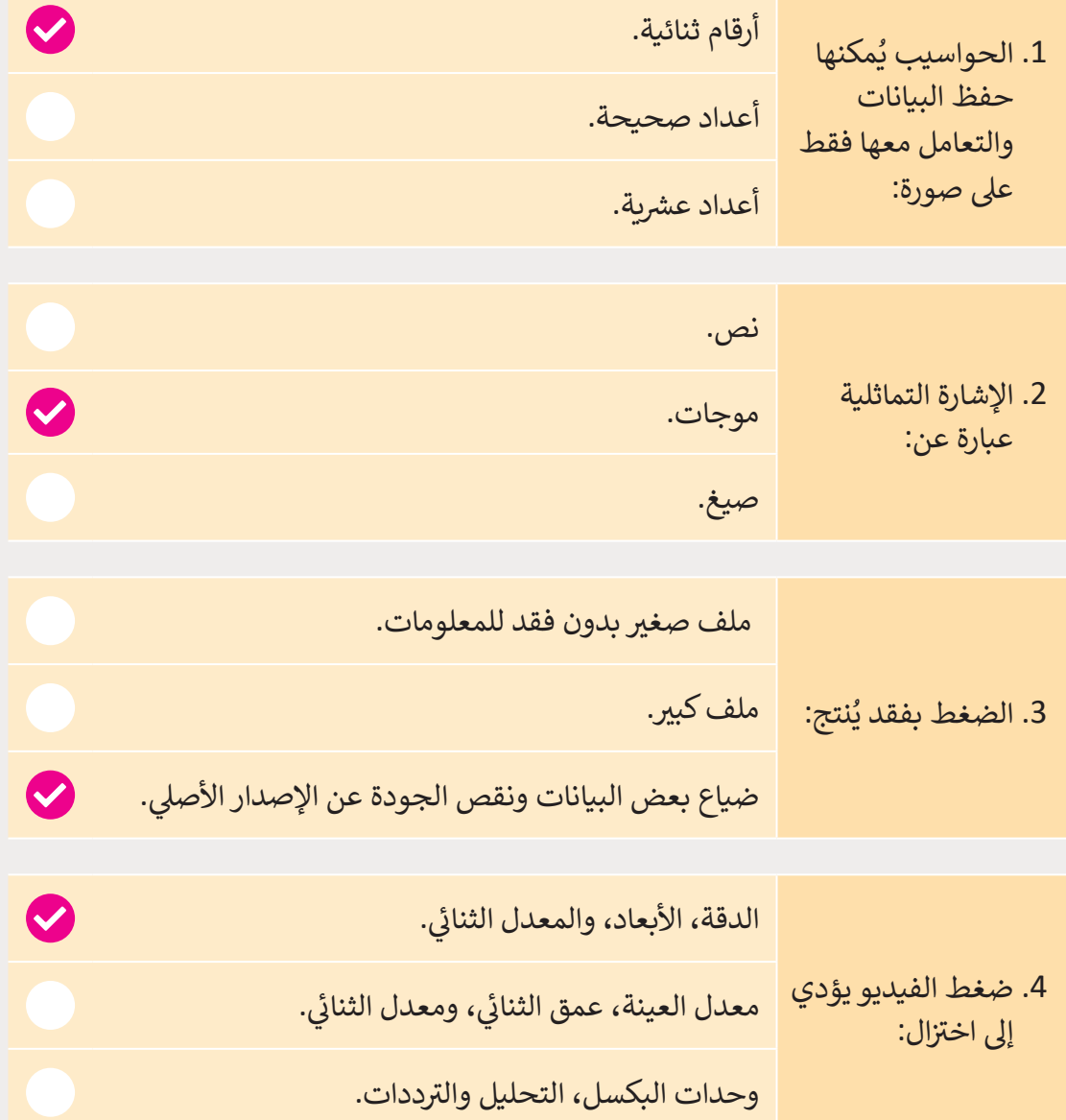

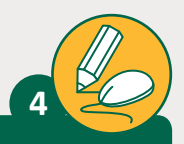

**الصف** الحادي<br>عشر

استخدم ما تعلمته حول ضغط الملفات الصوتية والصور في تنفيذ الآتي: ت

على افتراض أنك تريد إنشاء ملف صوتي وصورة باستخدام Audacity وGIMP خاص ت بالت**غ**ير المناخي في قطر ثم حفظه في حاسوبك.

> > قم بتسجيل مقطع صوتي يتعلق بالتغير المناخي. ت

- < افتح الملف السابق باستخدام Audacity، ثم قم بتحريره واحفظه بتنسيق مضغوط.
	- > ما هو التنسيق الصوتي الذي ستقوم باستخدامه؟ ولماذا؟ ت

سنستخدم تنسيق MP<mark>3. لأنه يقوم بضغط</mark> الملف بشكل فعال مع الحد الأدنى من **ي الجودة. ف الخسارة �**

- < احفظ الملف وأغلقه.
- > أنشئ صورة خاصة بالتغير المناخي.
	- < افتحها بواسطة GIMP.
	- < احفظها بتنسيق مضغوط.

< أي تنسيق ستقوم باستخدامه؟ ولماذا؟

**سنستخدم تنسيق JPEG. ألنه يقدم معدل ضغط أعىل من PNG، ولكن عىل حساب الجودة.**

< احفظ الصورة وأغلقها.

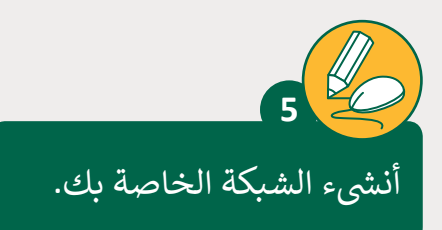

> ارسم شبكة 8x8. ي > أنشىء التصميم الخاص بك بملء بعض المربعات من الشبكة باللون الأسود. اترك باقي المربعات بيضاء. > حوِّل كل سطر في الشبكتك إلى بايت. سيكون كل مربع أبيض 1 وكل مربع أسود 0. **ُ** > أرسل الكود الثنائي إلى زميلك في الفصل. ئ > اطلب من شريكك أن يعيد رسم نمطك باستخدام الكود الثنائي. **أ** 

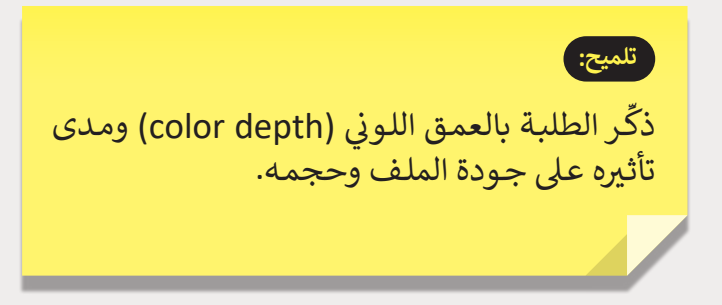

**2 الوحدة**

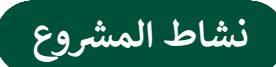

# **[التلميحات وأفضل الممارسات](https://ruaad.com/)**

- يتعيـن علـى الطلبـة عمـل مشـروع حـول كيفيـة خفـض انبعاثـات غـاز ثانـي أكسـيد الكربـون **2CO** )علـى سـطح األرض. علـى الطلبـة القيـام بالبحـث علـى اإلنترنـت للعثـور علـى: (
	- ثالثة أنواع من السيارات الموجودة في الدوحة.
	- معدل االنبعاث لكل من األنواع التي قاموا بتحديدها.
- علـى الطلبـة إنشـاء ملـف **Excel Microsoft**، ثـم تحديـد القواعـد المناسـبة للتحقـق مـن صحـة البيانـات التـي سـيتم إدخالهـا.
- علـى الطلبـة إنشـاء عـرض تقديمـي فـي **PowerPoint Microsoft** يتضمـن حقائـق بنـاء على أبحاثهم حـول الفوائد المرجـوة من تقليل انبعاثـات ثاني أكسـيد الكربـون (C**O<sub>2</sub>).**
- علـى الطلبـة تشـفير ملـف العـرض التقديمـي ثـم تبـادل الملفـات مـع زمالئهـم فـي الفصـل، ومناقشـة الطـرق المختلفـة التـي اقترحهـا اآلخـرون لخفـض انبعاثـات ثانـي أكسـيد الكربـون ً.لغا. **(CO**)

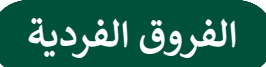

# **[تمارين إضافية للطلية ذوي التحصيل المرتفع](https://ruaad.com/)**

- اطلب من الطلبة تجربة بعض المهارات المخصصة إلكمال هذا النشاط.
- بعـد االنتهـاء مـن التمريـن الرابـع مـن هـذا الـدرس، اطلـب مـن الطلبـة البحـث عـن ملـف صوتـي وعـن صـورة حـول ترميـم الغابـات االسـتوائية وحفظهـا فـي حواسـيبهم. اطلـب منهـم فتـح الملـف الصوتـي باسـتخدام **Audacity** وحفظـه بتنسـيق مضغـوط.
	- ثم اطلب منهم فتح ملف الصورة باستخدام **GIMP** وحفظه بتنسيق مضغوط.
		- ً> أخيرًا اطلب من الطلبة التحقق من خصائص كل ملف وملاحظة الاختلافات.

#### **<sup>ي</sup> الكفايات األساسية للمنهج التعليم ن الوط�ي لدولة قطر**

- التفكير الإبداعي والتفكير الناقد 4
	- الكفاية اللغوية 儒
	- الكفاية العددية  $\mathbb{R}$ 
		- التواصل
- التعاون والمشاركة ي التقصي والبحث
	- حل المشكالت

**2 الوحدة**